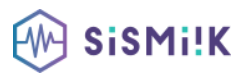

# **Contenu de la formation POWERPOINT (AVANCÉ)**

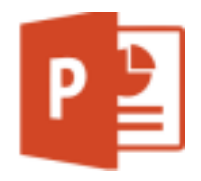

*Le programme présenté est général suivant les thèmes abordés. Chacune de nos formations est personnalisée en fonction de vos besoins, de votre niveau de compétences, et de votre version de logiciel.*

## **1-SAVOIR INSÉRER DES TABLEAUX ET DIAGRAMMES**

**Objectif :** Découvrez et maîtrisez toutes les possibilités offertes par PowerPoint pour communiquer vos données : des tableaux clairs, des diagrammes représentatifs.

- Création et insertion d'un tableau
- Les styles de tableau
- Modification et mise en forme d'un tableau
- Gestion des lignes et des colonnes d'un tableau
- Gestion des cellules et d'un tableau
- Insertion d'un diagramme
- Gestion d'un diagramme
- Mise en forme d'un diagramme

### **2-TRAVAILLER L'ERGONOMIE DES DIAPOSITIVES**

**Objectif :** Des fonctionnalités simples à mettre en œuvre pour agrémenter vos diapos ou faciliter leur gestion.

- Lien hypertexte
- Arrière-plan de diapositive
- À savoir : L'en-tête et le pied de page
- En-tête et pied de page
- Personnalisation d'un thème

### **3-SAVOIR SE SERVIR DES MASQUES**

**Objectif :** Pour harmoniser vos diapos, pour que leur aspect soit homogène du début à la fin de la présentation, prenez l'habitude de travailler sur les masques. C'est au final beaucoup de temps de gagné.

- Masque des diapositives
- Gestion des dispositions
- Gestion des espaces réservés
- Mise en forme des masques de diapositives
- Utilisation des masques de diapositives
- Masque des pages de notes
- Masque du document

# **4-AJOUTER DES GRAPHIQUES,IMAGES**

**Objectif :** Pour personnaliser vos présentations, insérez une image, un graphique ou l'objet d'une autre application.

- À savoir : Les graphiques
- Insertion d'un graphique
- Sélection et suppression des éléments d'un graphique
- Les données d'un graphique
- Disposition des éléments d'un graphique
- Mise en forme d'un graphique
- Gestion des modèles d'un graphique
- Insertion d'un objet d'une autre application

# **5- TRAVAILLER SUR LA MISE EN FORME DE LA PROJECTION**

**Objectif 1 :** Si vos diapositives sont destinées à être projetées … passez à l'action : insertion de sons, effets de transition, effets d'animations… réveillez vos interlocuteurs.

- Insertion de diapositives d'une autre présentation
- Les sections
- Insertion d'un clip audio ou vidéo
- Gestion des clips audio/vidéo
- Interaction définie sur un objet
- Effets d'animation sur des objets
- Personnalisation des effets d'animation
- Animation de texte
- Déclenchement automatique des effets d'animation
- Effets de transition

**Objectif 2 :** Maîtriser l'art de la projection (défilement automatique, diaporamas personnalisés) et interpellez votre public par l'utilisation du stylet pendant la projection.

- Défilement automatique des diapositives
- Diaporamas personnalisés
- Choix des diapositives pour le diaporama
- Configuration du diaporama et des annotations manuscrites lors de son exécution

# **6-SAVOIR PARTAGER ET PROTÉGER SON DIAPORAMA**

**Objectif :** Découvrez un ensemble de fonctionnalités moins connues de PowerPoint : package sur CD, diffusion, importation, exportation, conversion, comparaison, finalisation, protection, etc.

- Création d'un package sur CD-Rom ou dans un dossier
- À savoir : La collaboration sur une présentation
- À savoir : Importation, exportation et interopérabilité avec PowerPoint
- Exportation vers des formats courants
- Conversion d'une présentation PowerPoint
- Propriétés d'une présentation
- Commentaires
- Comparaison de présentations
- Protection d'une présentation par mot de passe
- Finaliser une présentation

# **7- SE PERFECTIONNER**

**Objectif :** Pour une maîtrise parfaite, vous devez savoir créer et utiliser des styles, créer un album photo, profiter du travail collaboratif, gérer les versions de présentations, personnaliser le Ruban, etc.

- À savoir : Les styles et les modèles
- Création et utilisation d'un modèle de présentation
- Création d'un album photo
- Signature numérique
- À savoir : Les versions et la récupération de présentations
- À savoir : La personnalisation du ruban
- À savoir : Le site Sharepoint
- À savoir : Office Online et Office 365
- À savoir : Les bonnes pratiques